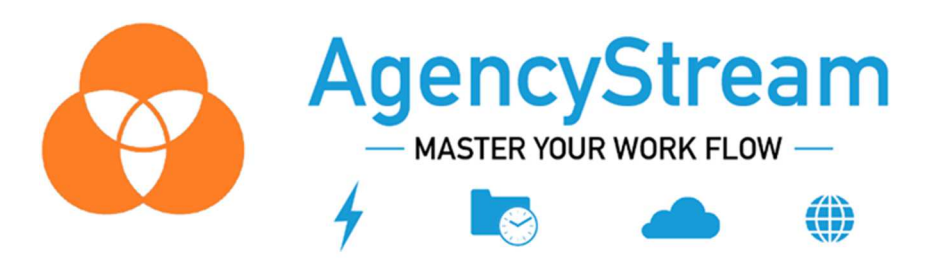

# **AgencyStream® Manage Program Updates March 21, 2023**

### **Email Signature Changes**

Now you are able to add multiple images/attachments to your email signature and place them correctly

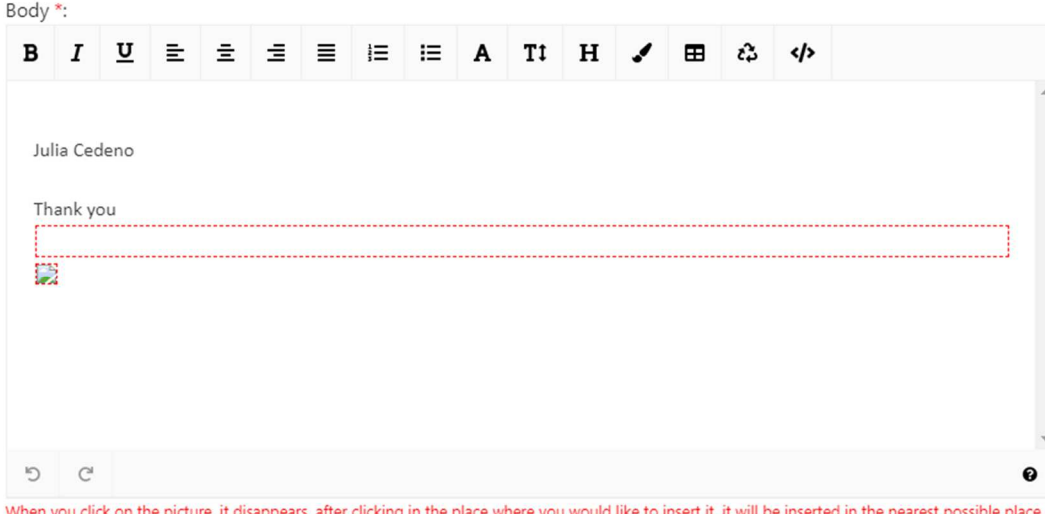

Please note that the picture is inserted at the beginning of the line. Dotted markings will not be included in the signature.

### **New Report Type – Active policies**

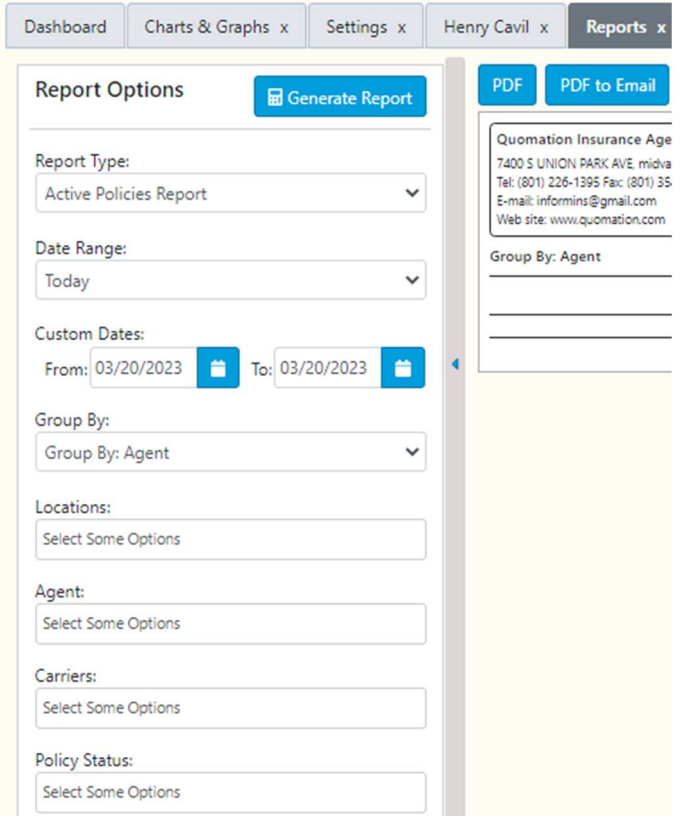

### **Charts & Graphs – A new feature for ASM users**

#### 1. Permission to view Charts and Graphs

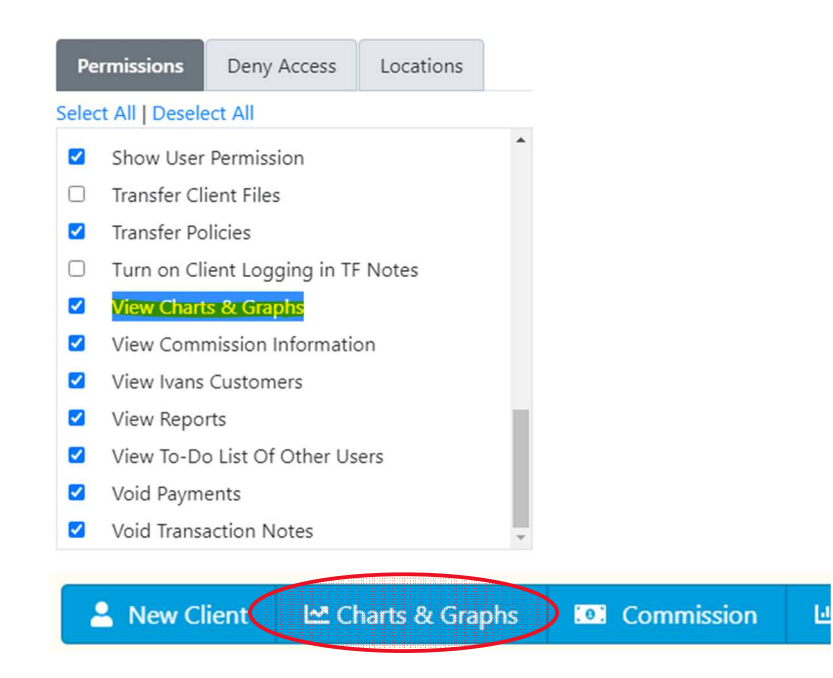

2. Select a preferable display option and add the reports to be seen as charts and graphs

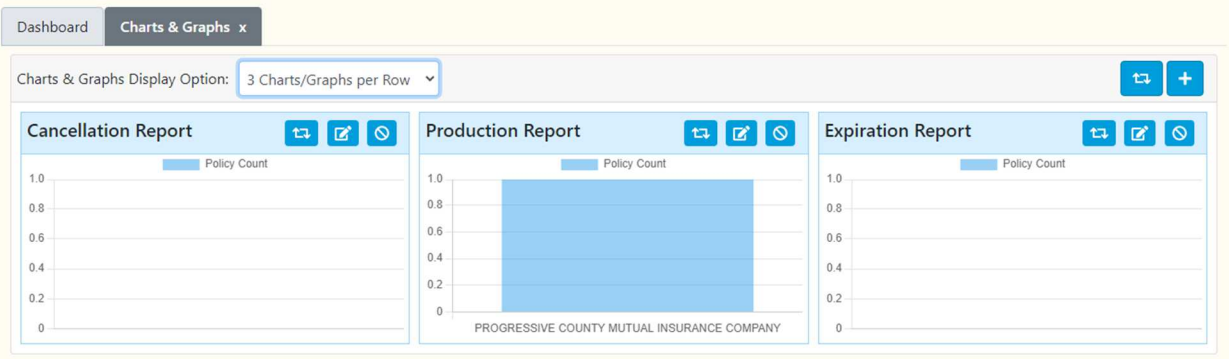

Activate Windows

3. Filter the data on a selected graph/chart

## Filter data

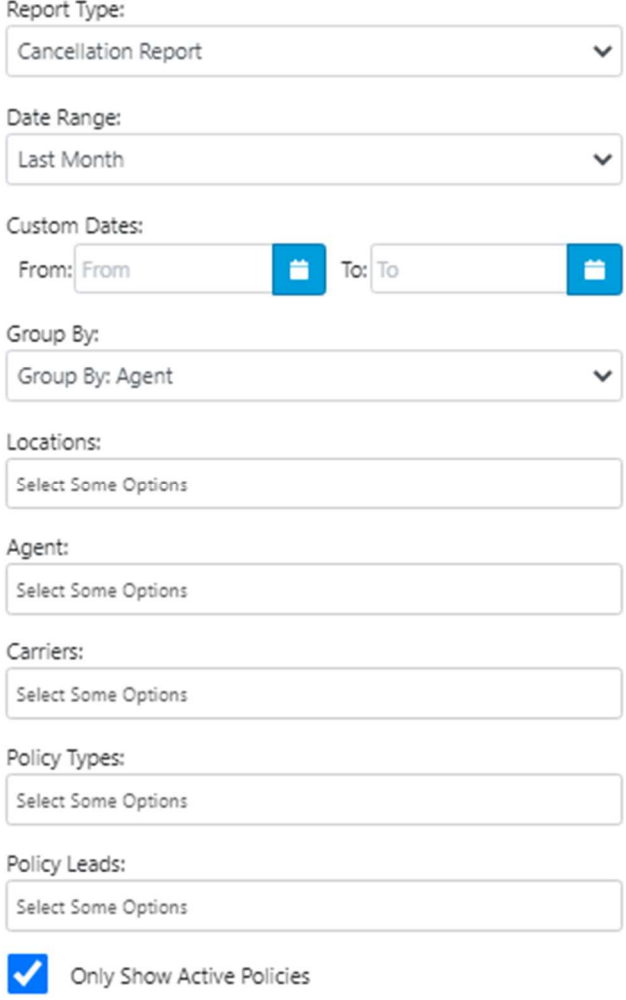

**Voiding Payments** 

### 1. Make sure you have the permission

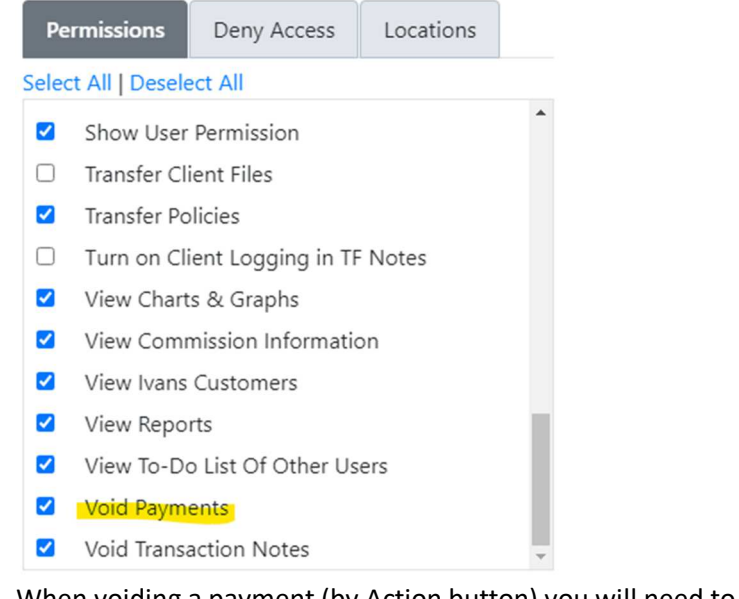

2. When voiding a payment (by Action button) you will need to fill in the reason

 $\times$ 

#### **Void Payment Reason**

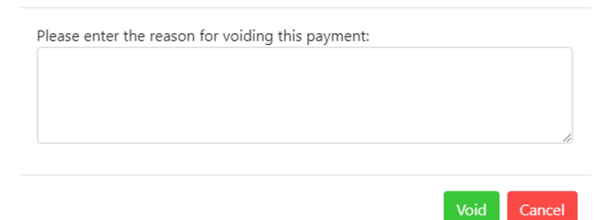

3. Void payment will be listed on the Payments tab

Payments

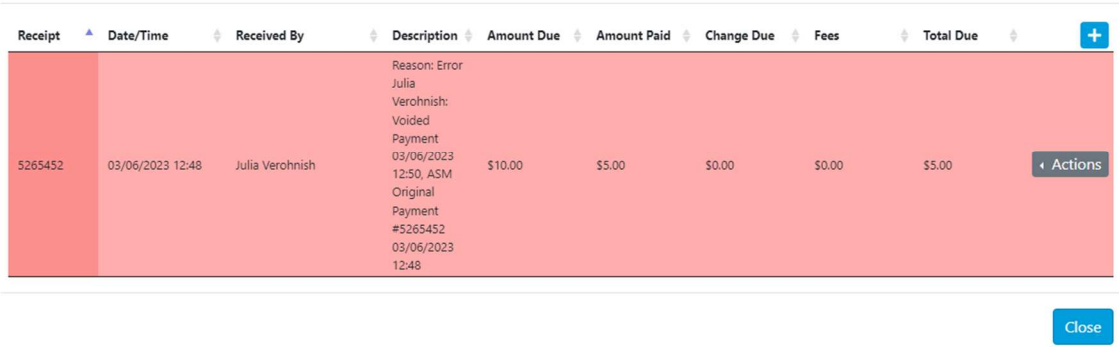

 **ACORD 27 – Now add the Evidence of Property Insurance from the actions button for the Business Owner's Policy type** 

 $\times$ 

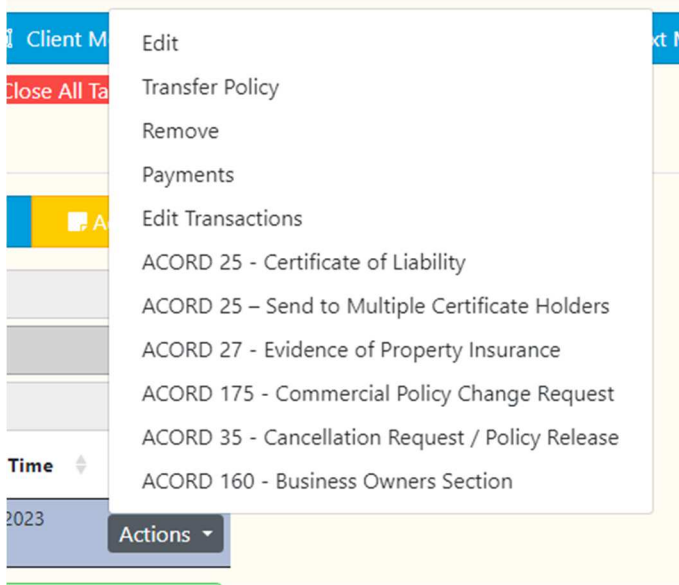

# **Professional Liability, Directors & Officers - New Policy Type**

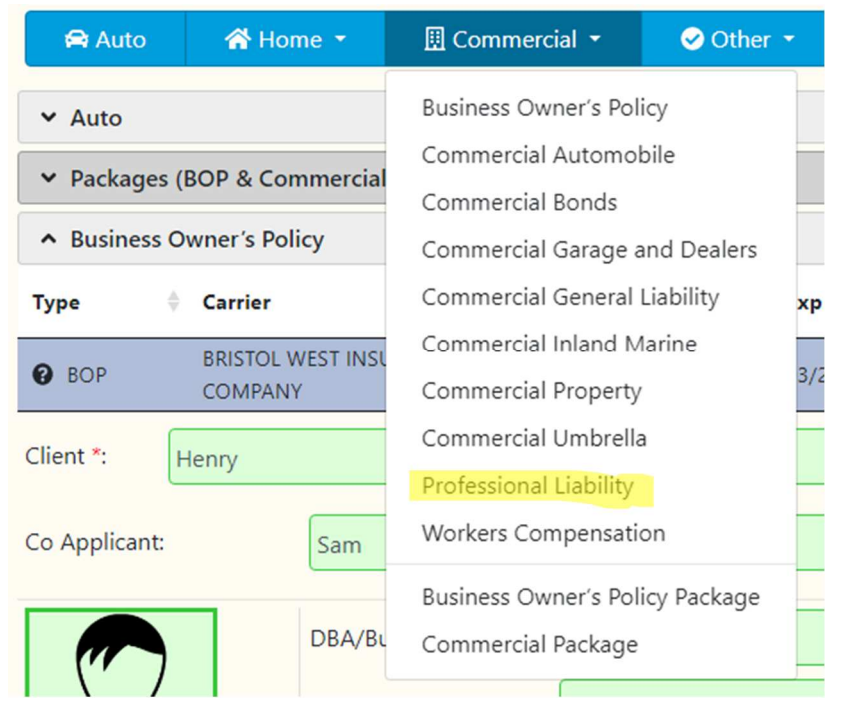

You will find it under the Commercial tab as "Professional Liability"

- **Printing ACORD forms fixed**
- **Changes to view users list on View/Edit Permissions**

Sort agents list by one of the columns – Agent Name or User ID – from A-Z and Z-A/Numeric

Select an Agent to edit permissions

Agent Name User ID